# SRC-3000b

## Touch Screen Smart Remote Control

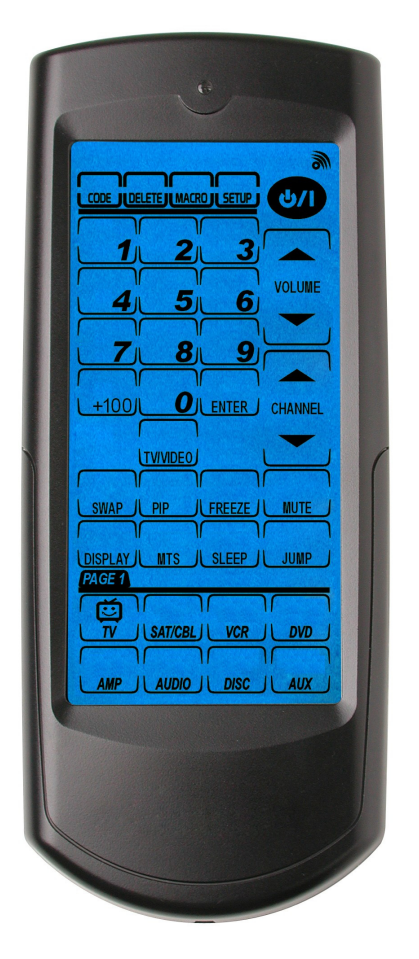

# User's Manual

040130

Download from Www.Somanuals.com. All Manuals Search And Download.

### Preface

#### About this manual

This manual is designed to make it easy to use the SRC-3000b Touch Screen Remote Control as easy as possible. Information in this document has been carefully checked for accuracy; however, no guarantee is given to the correctness of the contents. The information in this document is subject to change without notice.

### Copyright

© Copyright 2004

This document contains proprietary information protected by copyright. All rights are reserved. No part of this manual may be reproduced by any mechanical, electronic or other means, in any form, without the prior written permission of SUNWAVE Technology Corporation.

### Trademarks

All trademarks and registered trademarks are the property of their respective owners.

#### **SUNWAVE Customer Service & Support Info**

E-Mail: info@sun-wave.com

URL: www.sun-wave.com

# **Table of Contents**

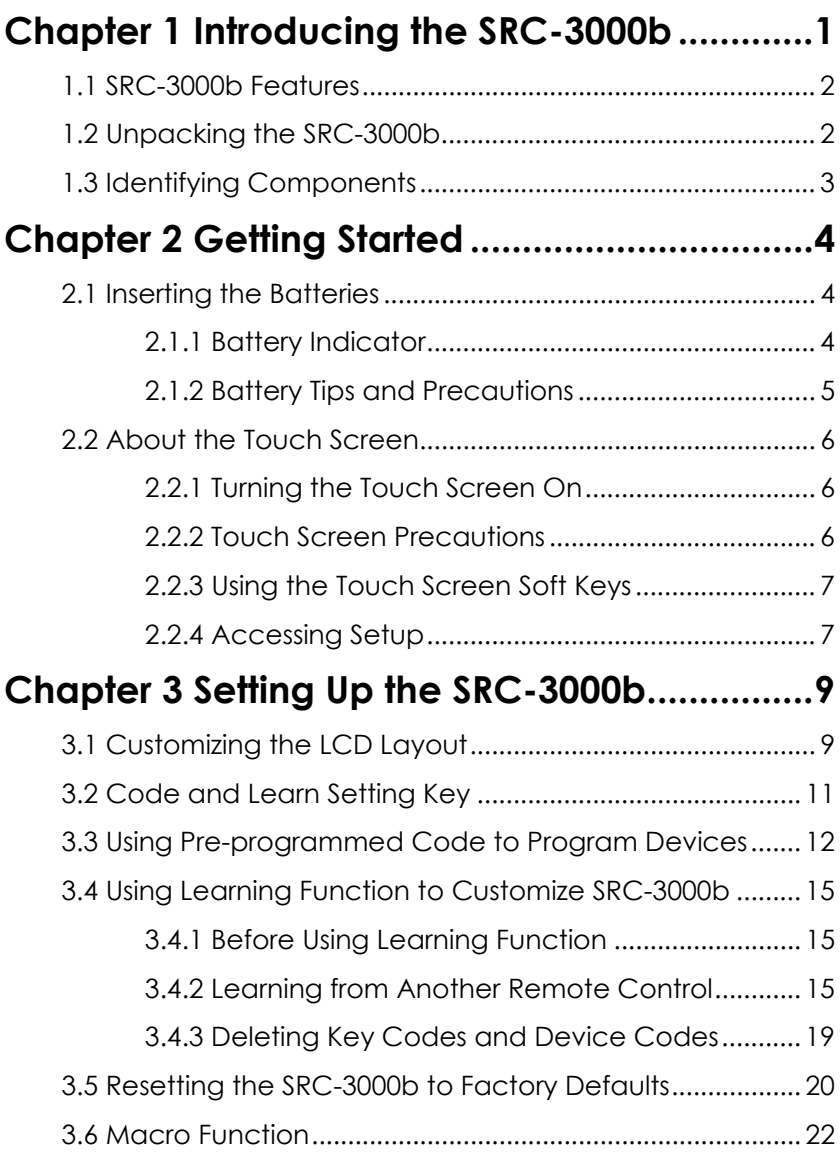

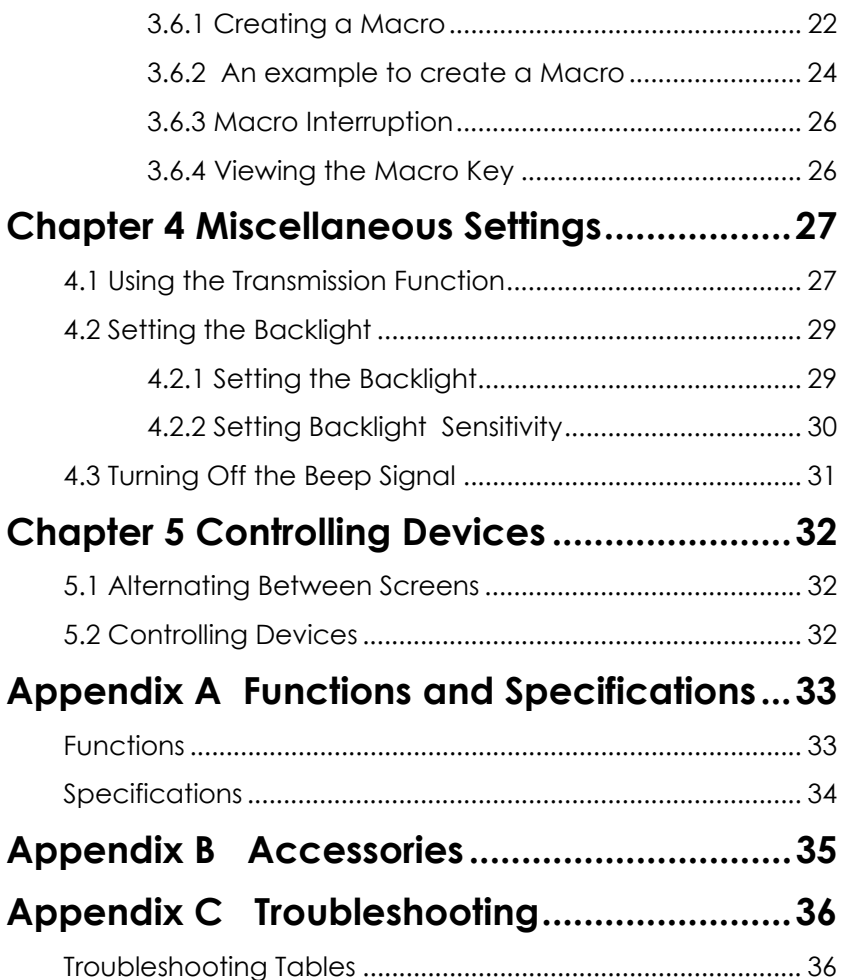

# Chapter 1 Introducing the SRC-3000b

Congratulations on your purchase of the SRC-3000b Touch Screen Remote Control. The SRC-3000b is a digital universal remote control that is easy to use, enabling you to control all of your electronic devices equipped with an infrared (IR) remote.

The SRC-3000b uses a user-friendly Touch Screen panel. You can control up to eight devices, including VCRs, DVDs, TVs, and satellite dishes.

The SRC-3000b enables you to quickly configure each device in your household or office by using the innovative "learning eye" feature. In addition, the advanced Macro function enables you to initiate a chain of up to 60 commands with the touch of a single key.

The SRC-3000b, a simple and user-friendly remote, provides you with a complete central control solution.

### **NOTE:**

This manual helps you to learn how to use the advanced features of the SRC-3000b. However, it does not explain how to use the functions of your devices. Please refer to the user's manuals of your devices for further information.

## 1.1 SRC-3000b Features

- Large touch screen display
- Macro function, each Macro can store 60 commands at most
- Controls up to eight devices including DVDs, TVs, Satellite Receivers, VCRs, and CDs
- Learns the IR codes from your existing remotes to control your devices quickly
- Pre-programmed codes for many remote controls
- User-programmable keys for each device, up to 56 keys in total
- Automatic shutoff after 90 seconds of inactivity

## 1.2 Unpacking the SRC-3000b

After unpacking the SRC-3000b, please check out the contents to make sure that the following items are included.

- 1. SRC-3000b
- 2. User's Manual
- 3. Pre-programmed Code List

If any of the above items is missing or appears to be damaged, please contact your dealer immediately. Please do not throw the package away in case you need to ship your SRC-3000b.

## 1.3 Identifying Components

Refer to the following illustration to identify the components of the SRC-3000b.

#### **1. Infrared Eye**

Point the infrared eye at the device you want to operate.

#### **2. Light Sensor**

Detects ambient light to automatically turn on the backlight.

#### **3. LCD Touch Screen**

The LCD panel enables you to configure and operate your devices by touching the screen.

#### **4. Backlight**

Automatic blue backlight illuminates in a dim environment.

#### **5. Device keys**

Press these keys to display the LCD layouts for the specific devices as below.

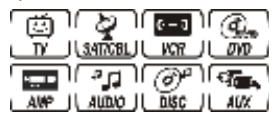

#### **6. Learning Eye**

Point your original remote control to the learning eye and press the corresponding keys to send out the IR signals; so that the SRC-3000b can learn the IR codes for your devices.

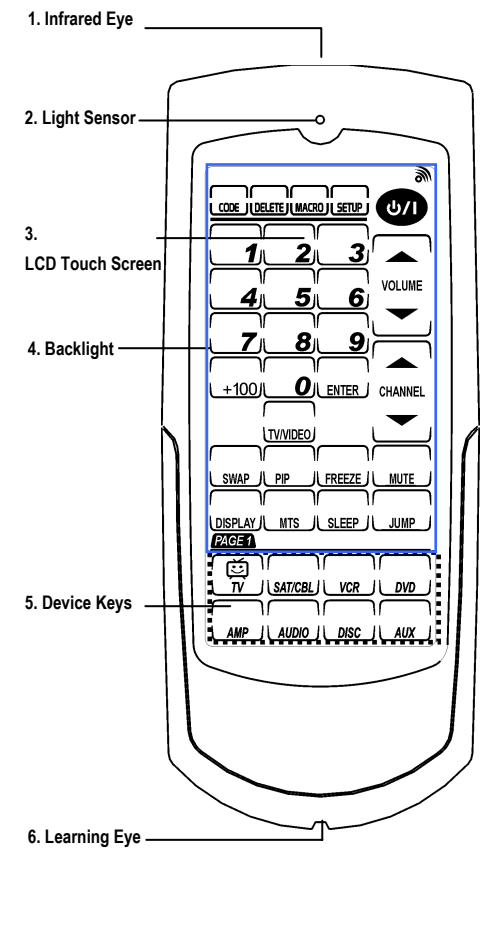

*Figure 1: Front View* 

# Chapter 2 Getting Started

This chapter provides the information helping you to use the SRC-3000b quickly.

## 2.1 Inserting the Batteries

The SRC-3000b operates on three AAA alkaline batteries (not included in the package). Batteries must be inserted before you can operate the SRC-3000b.

- 1. Lift the battery cover.
- 2. Insert three AAA batteries according to the polarities inside the battery compartment.
- 3. Snap the battery cover back.

#### 2.1.1 Battery Indicator

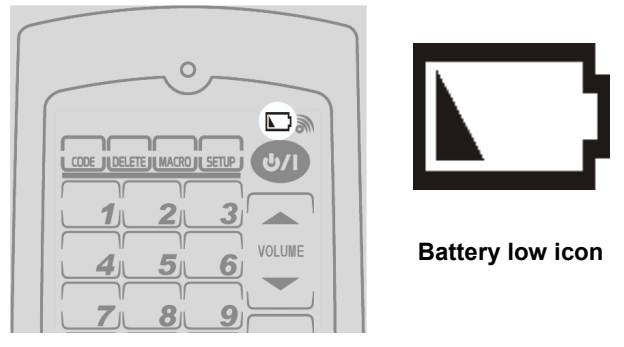

*Figure 2: The Battery Low Icon* 

When the power of batteries is weak, the "battery low" icon is displayed in the upper right corner.

#### 2.1.2 Battery Tips and Precautions

- 1. The SRC-3000b will not lose programmed data when batteries are replaced.
- 2. Please always use fresh batteries. Alkaline batteries are recommended. Do not mix different types of batteries.
- 3. Ensure that positive (+) and negative (–) polarities of the batteries match the diagram inside the compartment.
- 4. Do not expose the batteries to excessive heat or flame.
- 5. Keep batteries out of the reach of children.
- 6. Weak batteries reduce the effective distance of the unit. Replace batteries immediately when the  $\square$ icon appears.
- 7. To reduce the danger of leakage, remove batteries when used longer than two years.

## 2.2 About the Touch Screen

The Touch Screen changes the number of soft keys according to the device that is selected.

#### 2.2.1 Turning the Touch Screen On

Turn on the SRC-3000b by touching the screen. The SRC-3000b turns itself off after 90 seconds of inactivity.

#### 2.2.2 Touch Screen Precautions

Please review the following information carefully before using the SRC-3000b.

- 1. Tap the LCD Touch Screen gently.
- 2. Do not use a pen or any sharp object to tap the screen.
- 3. The SRC-3000b is not waterproof. Keep the touch screen dry and never immerse it in liquid. Wipe off any spills immediately.
- 4. Don't expose SRC-3000b to extreme temperatures. Keep it away from heat sources.
- 5. Avoid dropping the SRC-3000b or putting anything on the touch screen.
- 6. Clean the LCD touch screen with a soft cloth. If needed, dampen the cloth slightly before cleaning. Never use abrasives or cleaning solutions.

#### 2.2.3 Using the Touch Screen Soft Keys

The Touch Screen Soft Keys enable you to operate the SRC-3000b and your devices. You can use these keys to program codes from your original remotes, to control your devices, and to set up command sequences called Macros. You will hear a beep when you press a key. To turn on or off the beep, please refer to page 31. Besides, the SRC-3000b turns itself off after 90 seconds of inactivity.

#### 2.2.4 Accessing Setup

To setup the SRC-3000b, press a function key for 3 seconds till the confirmation screen appears. The confirmation screen is designed to prevent you from accidentally modifying your remote. Please press the four number keys in any order to start to setup the remote.

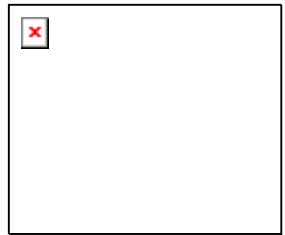

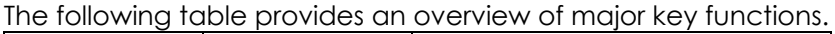

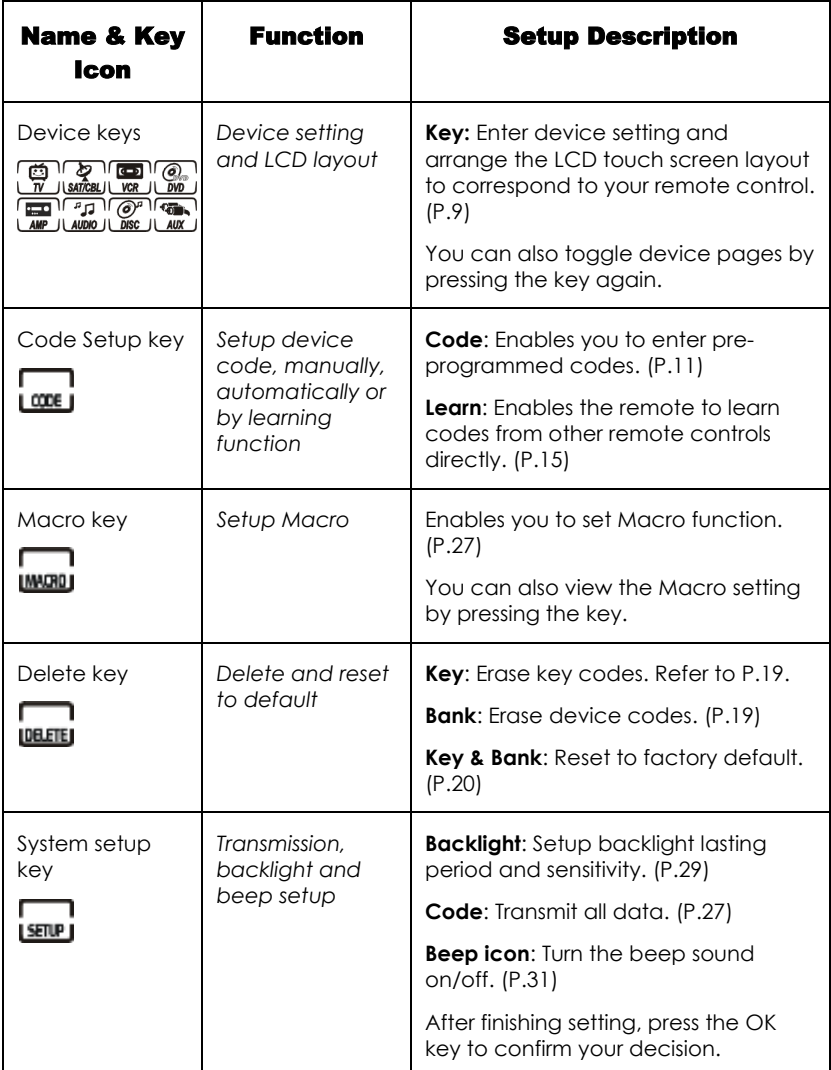

#### *Figure 3: Major Function Keys*

The following chapters describe each function in detail.

# Chapter 3 Setting Up the SRC-3000b

Before the SRC-3000b can be used to control a device, it needs to be configured to display your existing remote control keys and it must be programmed to send the correct infrared signals.

This chapter guides you through the Touch Screen layout and SRC-3000b setup procedures.

#### **NOTE:**

The SRC-3000b includes eight default devices; including TV, satellite TV, VCR, DVD player, hi-fi stereo, radio/cassette player, CD player, and auxiliary.

## 3.1 Customizing the LCD Layout

Layout edit mode enables you to customize the SRC-3000b's LCD layout to match your original remote controls.

1. Press and hold the desired device key for three seconds to enter the confirmation screen.

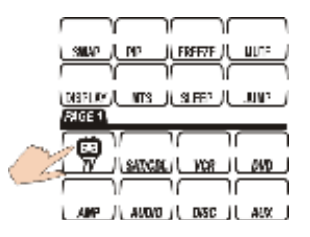

2. Press each number button (2, 4, 6, 8) in any order until they disappear to enter the set up mode.

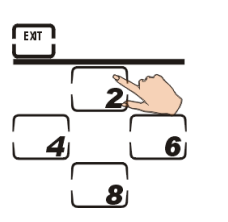

3. Select a key you want to modify. Press that key repeatedly to scroll through the available icons for the key.

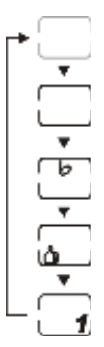

### **NOTE:**

You can press **that** to display all the available icons.

- 4. Repeat step 3 to modify all desired keys.
- 5. After finishing customizing the layout, press  $\Box$  to confirm the changes and leave the mode.

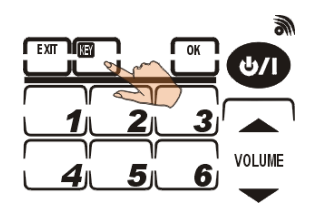

### **NOTES:**

- a. You can press  $\Box$  at any time to exit the mode without saving any changes.
- b.You can press the device key to change the pages.

Download from Www.Somanuals.com. All Manuals Search And Download.

## 3.2 Code and Learn Setting Key

SRC-3000b is equipped with two functions, pre-code and Learning Function, to get the right codes for your target devices.

#### **CODE** Pre-Code

You may configure all keys on SRC-3000b by entering a specific four-digit code number. This may be the fastest way to program the SRC-3000b. To get the specific code number, please refer to the supplied pre-programmed code list.

However, it requires that the device you intend to program is included in the pre-programmed code database. Some newer or less-common devices may not be pre-programmed, and their codes must be learned by using the Learning Function.

#### **Learning Function**

You can use this function to learn the IR codes directly from another remote control. This function is perfect for newer or less common devices. You can also use the function if a certain key does not perform the desired function after using the CODE function.

However, if you have the problem that the SRC-3000b cannot learn your device codes, please refer to "Troubleshooting" on page 36 or contact SUNWAVE.

## 3.3 Using Pre-programmed Code to Program **Devices**

You can follow these instructions to program a device by using pre-programmed codes.

There are two ways for you to collect the right codes within the function:

- A. Manually Programming remote by Code.
- B. Automatically Programming remote by Code

#### A. Manually Programming remote by Code.

- 1. Select a device you want to program (For example, TV).
- 2. Press and hold  $L^{CODE}$  for 3 seconds to enter the confirmation screen.
- 3. Press each number button (2, 4, 6, 8) in any order until they disappear and start to use the Pre-Code function.
- 4 Press  $\triangle$  and  $\nabla$  to scroll through the options until you

reach the icon **CODE**. Press L and enter code setup page.

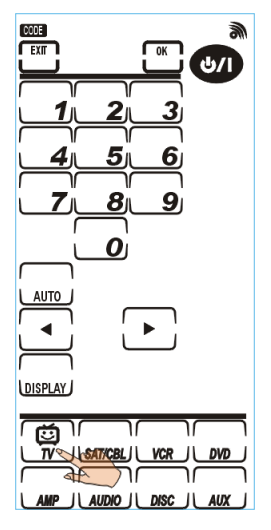

5. Locate your target device's four-digit code in Preprogrammed Code List and enter it.

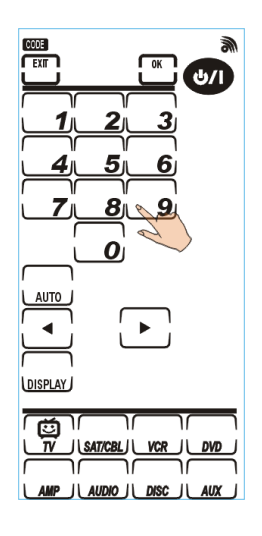

## **NOTES:**

- a. Some codes are designed to operate more than one model. It may take several trials to find the code that fits your device.
- b. When you enter the four-digit code number and the icon **ERGE** is displayed, it could be that the code number doesn't exist in the Pre-programmed Code List
- c. Each device classification can be used to control anther type of device. You just need to enter the four-digit code number.

#### *Example:*

You have two different TVs, TV1 and TV2. And you want to integrate the two TVs in SRC-3000b.

- 1. Please load the codes for TV1 by entering the four-digit code number for the TV deice.
- 2. You can select another device (for example, DVD) and load the codes for TV2 by entering the four–digit code number.
- 3. In this way, you can control TV1 in TV device and control TV2 in DVD device.

#### B. Automatically Programming remote by Code

- 1. Please follow step1-4 stated in Manual Entry section.
- 2. Turn on the target device you want to control and point the SRC-3000b to the target device.  $\subset$
- 3 Press Lauto Lto start Auto Search Function. SRC-3000b will send out IR codes to find the correct ones.
- 4. When the target device is turned off, touch any part of the screen immediately to stop the searching.
- $5.$  Press  $\begin{bmatrix} 1 \end{bmatrix}$  and  $\begin{bmatrix} 1 \end{bmatrix}$  to ascertain that the codes are suitable for the device. Test the  $\bigcirc$  key if the device is turned on again, this means you have already found the proper codes for your devices.  $\sqrt{K}$

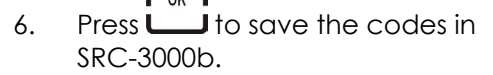

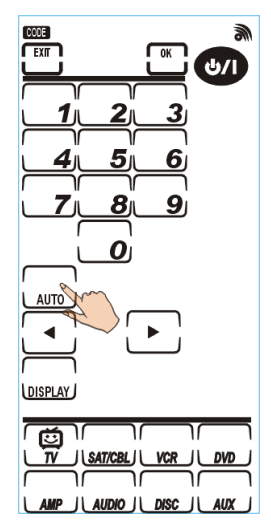

### **NOTES:**

a. When getting the right codes, you can press USPLAY to show the four-digit code number. In this way, you can enter the code number directly in the future.

**FXIT** 

- b. You can press  $\Box$  at any time to exit the mode without saving any codes.
- c. Each device can automatically search the target device codes under the same classification only. For example, within TV device, Auto Search will just find the codes for TV.

## 3.4 Using Learning Function to Customize SRC-3000b

You can use Learning Function to get the codes directly from the original remotes.

#### 3.4.1 Before Using Learning Function

Before you start to use Learning Function to get the codes, please pay attention to the followings:

- 1. Before using Learning Function, please delete the original codes saved in the specific device. For example, to operate the living room TV instead of the bedroom TV, please delete all the codes (for the living room) saved in TV device at first. And then learn the codes for the TV in the bedroom.
- 2. Learning Function does not work with all devices.
- 3. All keys except the Code Setup key, Delete key, Macro key, and System setup key can be learned.

### 3.4.2 Learning from Another Remote Control

Please put the original remote and SRC-3000b on a flat surface. And then have the original remote pointed to the learning eye of SRC-3000b. The distance between two remotes ought to be 2-4 inches (5-10 cm).

- 1. Select a device you want to program.
- 2. Press and hold  $L^{CODE}$  for 3 seconds to enter the confirmation screen.
- 3. Press each number button (2, 4, 6, 8) in any order until they disappear and start to use the function.
- 4. Press  $\triangle$  and  $\nabla$  to scroll through the options until you reach the icon **LERN**. And then  $pres$  to confirm your selection.
- 5. Select a device (for example TV) in SRC-3000b.

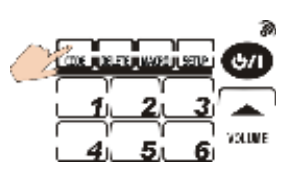

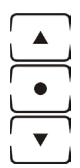

- 6. Have your original remote pointed to "Learning Eye" at the bottom of SRC-3000b.
- 7. The blinking key denotes the key to be learned. To make SRC-3000b to get the code for the key, please press the corresponding key on the original remote for about 2-3 seconds until the icon  $\circ$ K $\circ$  is displayed on the LCD. If the icon **EROR** appears, please repeat step 7.
- 8. The SRC-3000b will automatically guide you to learn the next key. When you finish learning all the keys,  $F<sub>Y</sub>$ please press **Louis** to exit the mode.

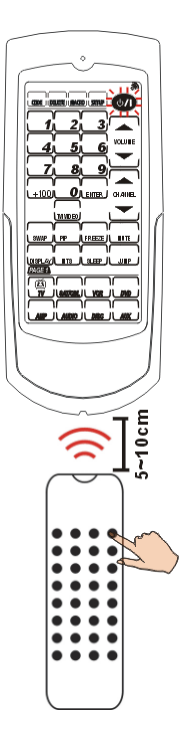

### **NOTES:**

- a. Although SRC-3000b will guide you to learn each key, you can also select any key to learn as you want by touching it directly. You can also change the page by touching the device key.
- b. If a key has been programmed with a code, the icon **WE appears on the LCD. You can overwrite the code** by learning directly.
- c. The SRC-3000b screen displays the icon  $OK \otimes$  if SRC-3000b learns the code successfully.

 $F<sub>YIT</sub>$ 

- d. You can press  $\Box$  at any time to exit the mode when finishing learning all the codes.
- e. The device key can also save a code. To have the device key to learn a code, press the key for 3 seconds until it is blinking. Please follow step 7 to get the code for the key. When SRC-3000b learns the code successfully, the icon  $\alpha$   $\approx$  will also show up.

### 3.4.3 Deleting Key Codes and Device Codes

You can follow these instructions to delete a code in a single key or all the codes in a device.

- 1. Press and hold the **DELETEJ** key for 3 seconds to enter the confirmation screen.
- 2. Press each number button (2, 4, 6, 8) in any order until they disappear and start to use the function.
- 3. Press  $\triangle$  and  $\nabla$  to scroll through the options and select the icon **KEY** or **BANK** that you want to delete.

4. And then press  $\begin{array}{c} 1 \\ -1 \end{array}$  key to

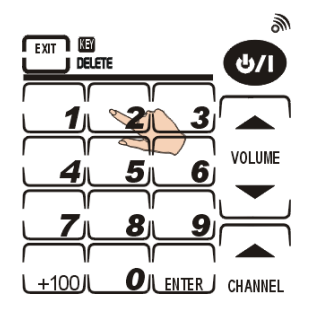

- confirm your selection. 5. If you select **II** mode, it means that you intend to delete a code from a single key. Please press the specific device key you want to delete (for example TV) in advance. And then press the specific key to delete the code saved in it.
- **NOTE:** Device keys can also save codes (You can refer to page21). To delete the codes saved in device keys, press the device key for one second. If you delete the code successfully, the icon  $OK \otimes$  will appear.
- 6. If you select **EANS** mode, it means that you intend to delete all the codes saved in the device. Just press the  $\begin{bmatrix} 1 & 0 \\ 0 & 0 \end{bmatrix}$ target device key and press **........................** In this way, you will delete all the codes saved in the target device.

**EXIT** 

7. Press  $\Box$  to leave the function.

## 3.5 Resetting the SRC-3000b to Factory Defaults

This function enables you to reset the SRC-3000b to the factory default configuration.

- **NOTE:** All Macros and programmed keys will be deleted when you reset the SRC-3000b to factory defaults.
- 1. Press and hold the **LELETE** key for 3 seconds to enter the confirmation screen.
- 2. Press each number button (2, 4, 6, 8) in any order until they disappear and start to use the function.
- 3. Press  $\triangle$  and  $\nabla$  to select **KEY BANK** mode.
- 4. And then press  $\bullet$  key to confirm your selection.
- 5. To avoid resetting the remote accidentally, the confirmation screen will appear again.
- 6. If you really intend to reset the SRC-3000b, please press the four numbers(2,4,6,8) again.

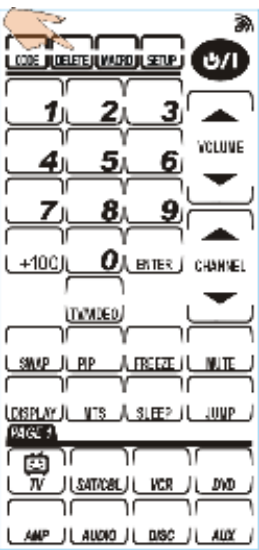

7. The icon  $OKR$  appears briefly on the screen to tell you that the SRC-3000b returns to the factory defaults.

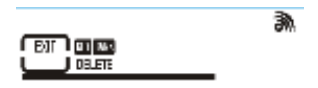

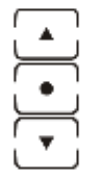

## 3.6 Macro Function

A Macro includes a series of commands. Macro function enables you to initiate a sequence of up to 60 commands just with a single key. You can use any key as your Macro key and insert time delays into the sequence. However, please remember that it will disable the original key function when you use the key as your Macro key.

#### 3.6.1 Creating a Macro

Please refer to the following steps to create a new Macro key.

- 1 Press LMACROL for three seconds to enter the confirmation screen.
- 2. Press each number button (2, 4, 6, 8) in any order until they disappear and start to use the function.
- 3. When you are in the mode, the icon "MACRO" flashes on the upper part of the LCD.
- 4. Please press a device key you want to use for you Macro (for example TV). And then press any key to use it as the Macro key. You hear three beeps to indicate that you are ready to setup your Macro key.

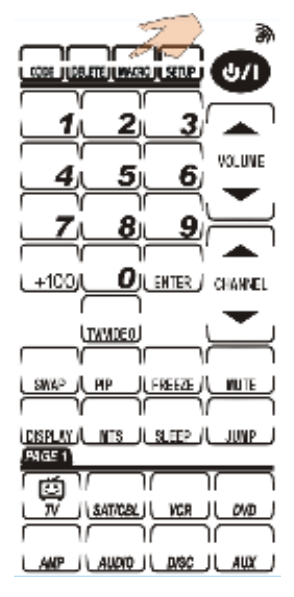

渝

#### **NOTE:**

If you select a key that already has been used as a Macro key, the new setting will replace the old Macro setting.

5. Press any key as the commands saved in the Macro key.

## **NOTES:**

- a. You can choose any key in any device. You just need to press the device key directly to select different keys.
- b. You can setup the delays between the two commands. Please press **DHAY** and decide the time of delay. The time of delay ranges from 1 to 9 seconds.

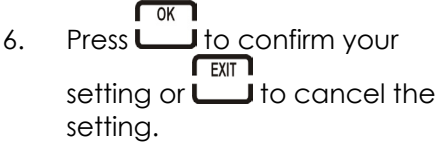

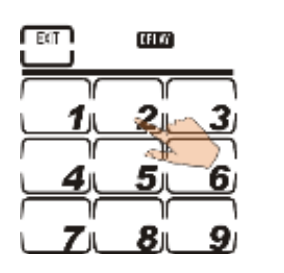

#### 3.6.2 An example to create a Macro

The following example will help you better understand creating a Macro sequence. It is provided to teach you how to create a Macro. By no means it is the only Macro sequence you can create. You can create Macros using any sequence of commands you desire.

The following Macro example will:

- 1. Turn the TV on.
- 2. Switch the TV to Video mode.
- 3. Turn the DVD player on.
- 4. Create a five-second delay.
- 5. Play a DVD.

#### **Set up the example macro using the following steps:**

- 1. Press and hold **LIMACROJ** for 3 seconds to enter the confirmation screen.
- 2. Press each number key (2, 4, 6, 8) in any order until they disappear and MACRO begins flashing.
- 3. Select TV device key  $\sqrt{\overline{n}}$  Then, press "1" in the TV device will be used to start the macro in the normal operation mode.

#### **NOTES:**

- a. 1 will no longer perform its original function.
- b. If you select a key that already has a macro stored in it, the new macro replaces the old one.
- c. Do not use one of the eight DEVICE KEYS to run your Macro.
- 4. Press transed to switch to Video mode so that you can watch the DVD.

<u>@</u>

- 5. Press Line it to switch to the DVD device menu so you can construct a series of commands for the DVD player.
- 6. Press (VI) (You may need to set a time delay between turning on the DVD player and playing a DVD.)
- 7. Press DELAY, and a number pad appears.
- 8. Press the desired time delay. In this case, press 5.
- 9. Press  $F_{\text{PLAY}}$

 $\overline{\alpha}$ 10. Press **L** to confirm setting.

### **NOTES:**

**FEXIT** 

- a. Press  $\Box$  at any time while creating a macro to exit macro mode.
- b. You may create another macro at this time by entering another sequence of commands.
- c. If trying to create a Macro with  $\overline{\mathsf{L}}$  and very very you must press and hold  $\Box$  RECJ for two seconds. This is to prevent a accidentally overwriting a tape.
- d. You cannot include another Macro key in the Macro key you are setting. If you do so, the Macro you are newly adding won't still send out the commands saved in another Macro key.

#### **Running a Macro**

- 1. TV turns on.
- 2. TV switches to Video mode.
- 3. DVD player turns on.
- 4. Five-second delay.
- 5. DVD player starts playing DVD.

#### 3.6.3 Macro Interruption

After pressing the preset Macro key for a device, you  $F<sub>XY</sub>$ can interrupt the command sequence by pressing  $\Box$ , then **ERROR** appears and the macro stops.

#### 3.6.4 Viewing the Macro Key

You can view which keys are used as Macros for any particular device. Follow these instructions:

- 1. Press the device key (for example  $\overline{w}$  JTV).
- 2. Press LMACRO and then the Macro keys will be displayed on the LCD. For example, if you set number 9 as a Macro key for on PAGE 1 in the TV device, the preset Macro key "9" will appear when you press the **LMACRO** key.
- 3. If you want to check the Macro key on Page 2, press the device key to switch to the second device page, and then repeat Step 2.

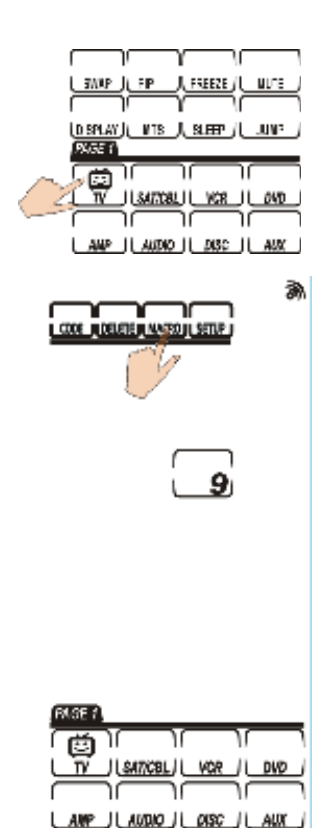

# Chapter 4 Miscellaneous Settings

This chapter will tell you how to use transmission function, setup the backlight, and adjust the beep.

## 4.1 Using the Transmission Function

The SRC-3000b can transmit customized data to another SRC-3000b.

### **NOTE:**

Before using this function to transfer data, you must connect two SRC-3000b with SLC-2080 USB cable (optional accessory). You can refer to Appendix B for more information about the cable.

- 1. Press and hold  $\sqrt{\text{SEUPI}}$  for 3 seconds to enter the confirmation screen. You only need to operate on the programmed SRC-3000b.
- 2. Press each number button (2, 4, 6, 8) in any order until they disappear and start to use the function.
- 3. Press  $\triangle$  and  $\nabla$  to select the icon **CODE**. And then press to begin the transmission.
- 4. During the transmission, the LCD displays blank keys as shown in the illustration on the next page.

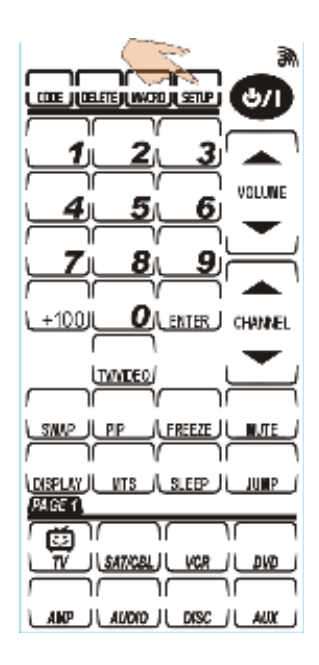

- 5. When the transmission is completed, an icon OK will be displayed on the LCD. If the transmitting fails, an icon **EROR** will show up.
- 6. For a double transmission, repeat Step 3.
- **FXIT** 7. You can press  $\Box$  to cancel the transmission.

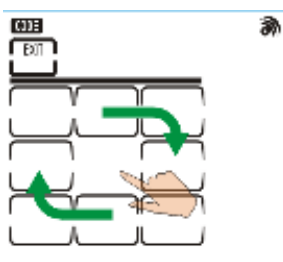

**Transmission screen** 

### **NOTES:**

 Before transferring the data, please pay attention to 3 points:

- a. The two SRC-3000b remote controls have fresh batteries.
- b. These remotes are turned on.
- c. These remotes are connected by the USB cable.

## 4.2 Setting the Backlight

### 4.2.1 Setting the Backlight

C 1. Press and hold  $L$   $EUV$  for 3 seconds to enter the confirmation screen.

- 2. Press each number button (2, 4, 6, 8) in any order until they disappear and start to use the function.
- 3. Press  $\triangle$  and  $\nabla$  to select the icon **EXCKLIGHT**, And then press t he key  $\cup$  to start the setting.
- 4. Press a numerical key 1-6 to select the backlight lasting time.
- $\bigcap K$ 5. Press **L** to save your settings.

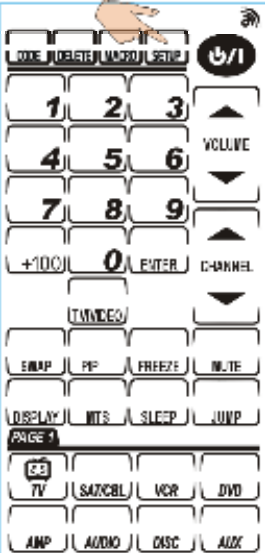

### **NOTE:**

The backlight lasting time can be set from 10 to 60 seconds in 10-second increments, '1' for 10 seconds, '2' for 20 seconds, and so on.

### 4.2.2 Setting Backlight Sensitivity

- 1 Press and hold LEETUPL for 3 seconds to enter the confirmation screen.
- 2. Press each number button (2, 4, 6, 8) in any order until they disappear and start to use the function.
- 3. Press  $\triangle$  and  $\nabla$  to select the icon  $BACKUCHI$ . And then press  $U$  to start the setting.
- r 4. Press  $\cup$  or  $\cup$  to adjust the light sensor sensitivity. The frames above indicate the sensitivity of the SRC-3000b. More frames will light-up the backlight more easily.  $\sqrt{a}$

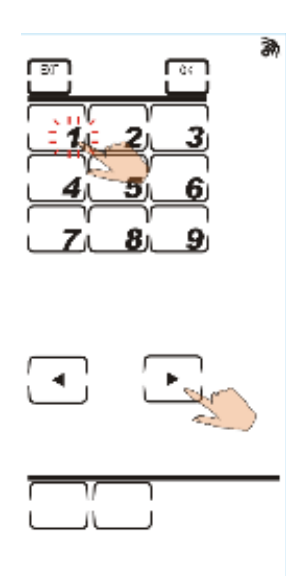

5. Press **L** to save the settings or **FEXIT 1** press **Let** to leave the mode without saving.

#### **NOTES:**

- a.The more frames you select, the more sensitively the backlight reacts to the ambient lighting.
- b.The light sensor sensitivity ranges from 1to 8.
- c.When you touch the LCD, the SRC-3000b activates the backlight automatically according to the environment.

You can save the power by adjusting the backlight lasting time and the sensitivity of light sensor.

## 4.3 Turning Off the Beep Signal

- 1. Press and hold  $L$   $EUV$  for 3 seconds to enter the confirmation screen.
- 2. Press each number button (2, 4, 6, 8) in any order until they disappear and start to use the function.
- 3. Press  $\triangle$  and  $\nabla$  to select the icon  $\mathbf{\Im}$ . And then press l to start the setting.
- $\sqrt{2}$ 4. Press  $\cup$  or  $\cup$  to change the different beep pitch or turn off the beep sound.
- $\sqrt{K}$  $5.$  Press  $\Box$  to save the  $F<sub>Y</sub>$ settings or press **Letting** to leave the mode without saving.

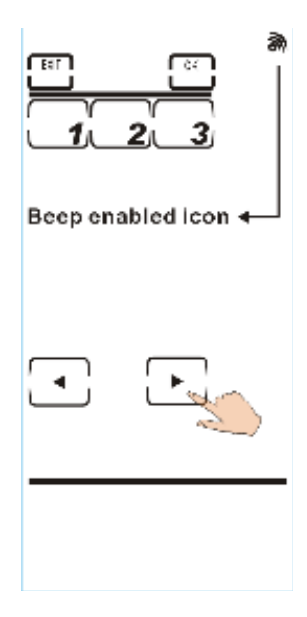

#### **NOTE:**

The number key shows the different pitch of the beep. When beep is turned off, the icon  $\mathbb N$  will disappear on the LCD.

# Chapter 5 Controlling Devices

The SRC-3000b is designed to be simple and straightforward to operate. This chapter explains how to use the SRC-3000b to control all your devices.

#### **NOTE:**

This chapter assumes you have already set up the SRC-3000b and saved all the IR codes for the keys. You can refer to *Chapter 3 Setting Up the SRC-3000b on page 9* for more information about how to get the IR codes.

### 5.1 Alternating Between Screens

Press a device key to alternate between page 1 and page 2.

## 5.2 Controlling Devices

- 1. Make sure the SRC-3000b is pointing to the target device.
- 2. Tapping the Touch Screen gently.
- 3. Select a device key and give remote commands as usual.

If the icon **ERR** appears, it means that the pressed key doesn't have IR code.

### **NOTE:**

**The Record Key (Within VCR Device, page 1) must be held down for two seconds.** It is a double-confirmation design to prevent users from overwriting a tape accidentally

# Appendix A Functions and Specifications

## Functions

- 8 in One IR learning type and pre-programmed remote control
- High performance MCU capable of upgrading programs
- 512 KB Flash Memory for Learning/pre-programmed codes, so that you never lose your data when removing your batteries.
- Each device includes up to 56 keys on two pages
- Capable of learning carrier (frequency: 20KHz-455 KHz) and pulse codes
- Capable of deleting single key, single device or all remote codes
- Flexible LCD layout
- Each Macro key can save up to 60 commands, including time delays between commands
- The commands included in a Macro key will be shown on the LCD while the Macro key is working.
- Backlight works automatically according to the environment
- Automatic Power Saving Function
- Motion detector to turn on SRC-3000b automatically
- Battery low indicator

# **Specifications**

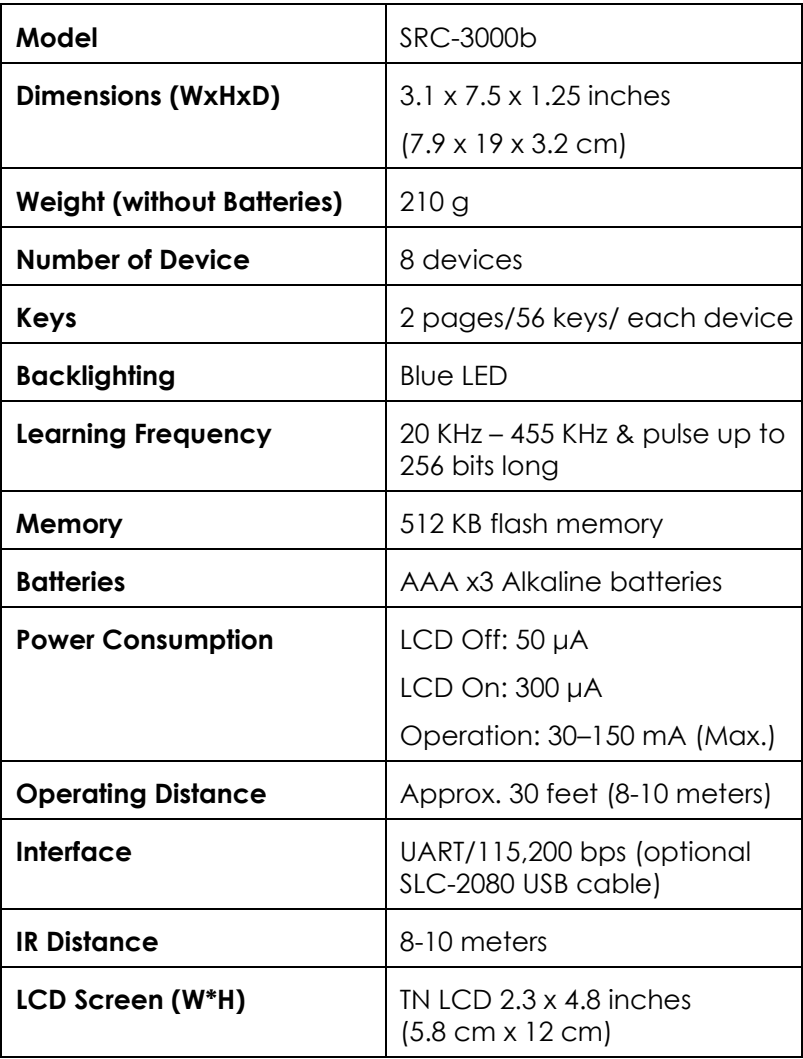

# Appendix B Accessories

### **SLC-2080 USB cable**

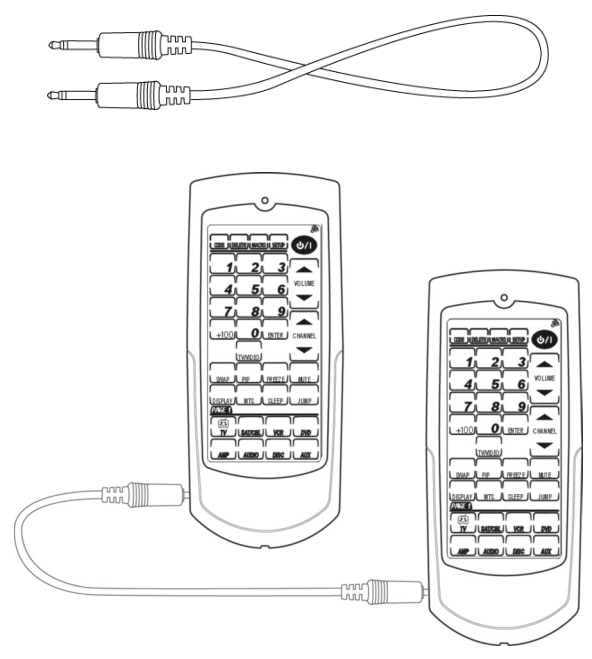

The SLC-2080 USB cable is an optional USB cable that transfers the data between two SRC-3000b. All settings including MCU firmware, settings in the flash memory and pre-programmed codes will be transferred by transmission function described in Chapter 4 *"Miscellaneous Settings."* 

By connecting a transmit wire between two SRC-3000bs, you can also duplicate settings and functions from one SRC-3000b to another.

# Appendix C Troubleshooting

## Troubleshooting Tables

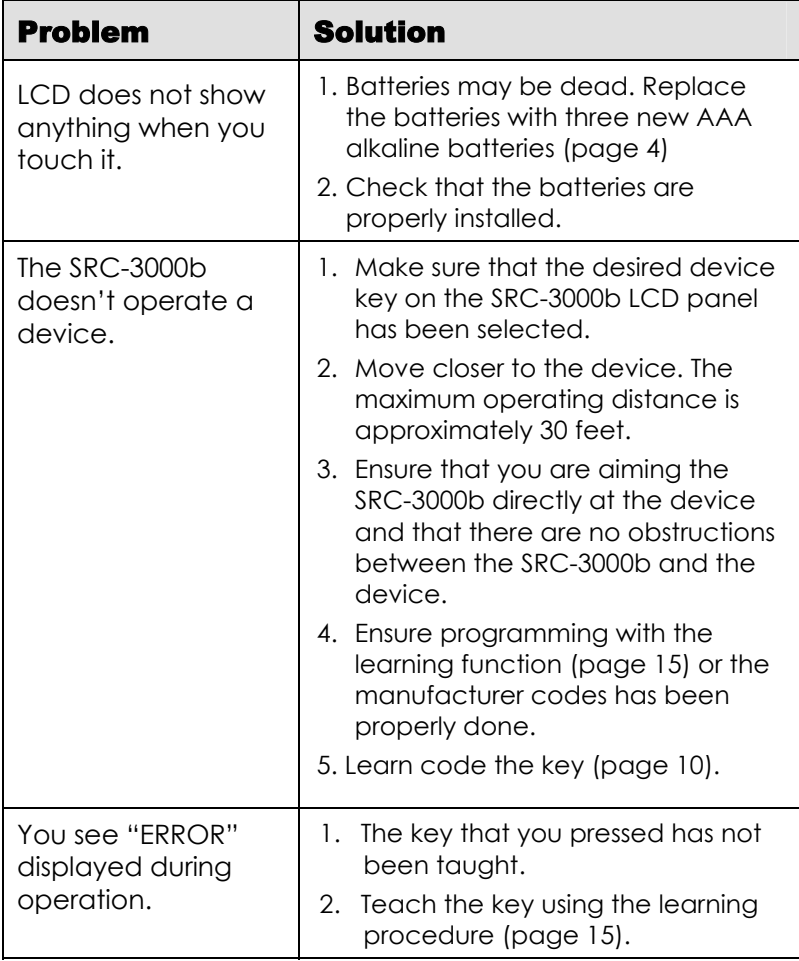

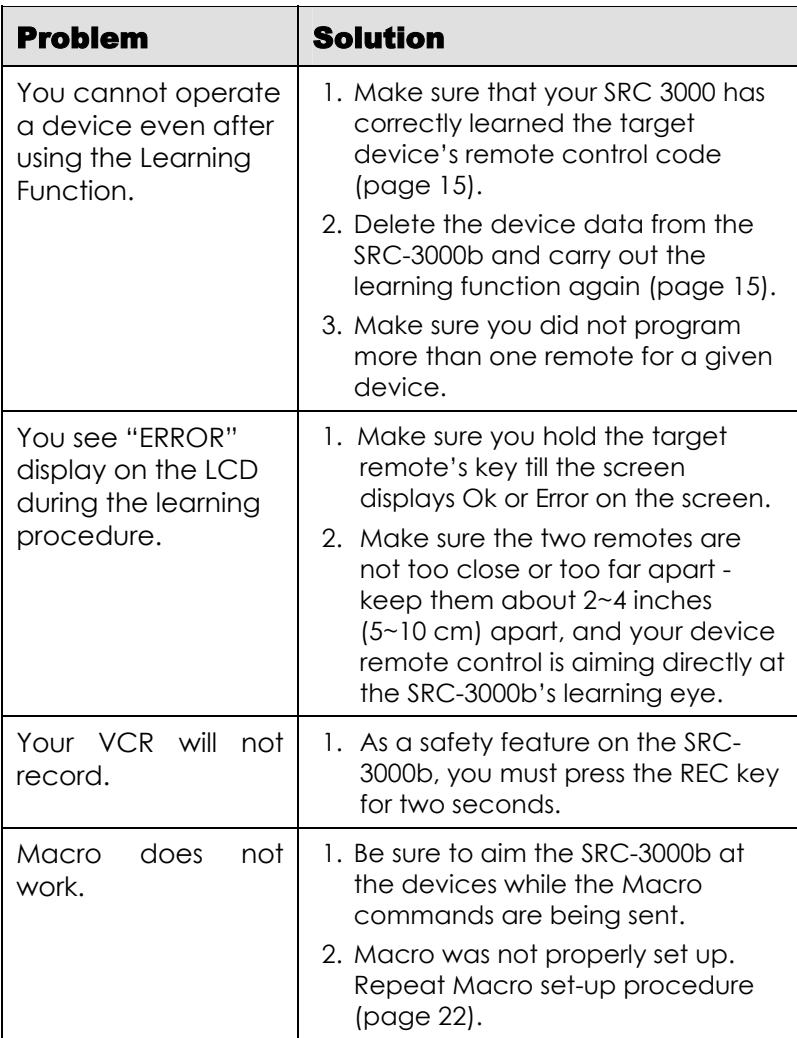

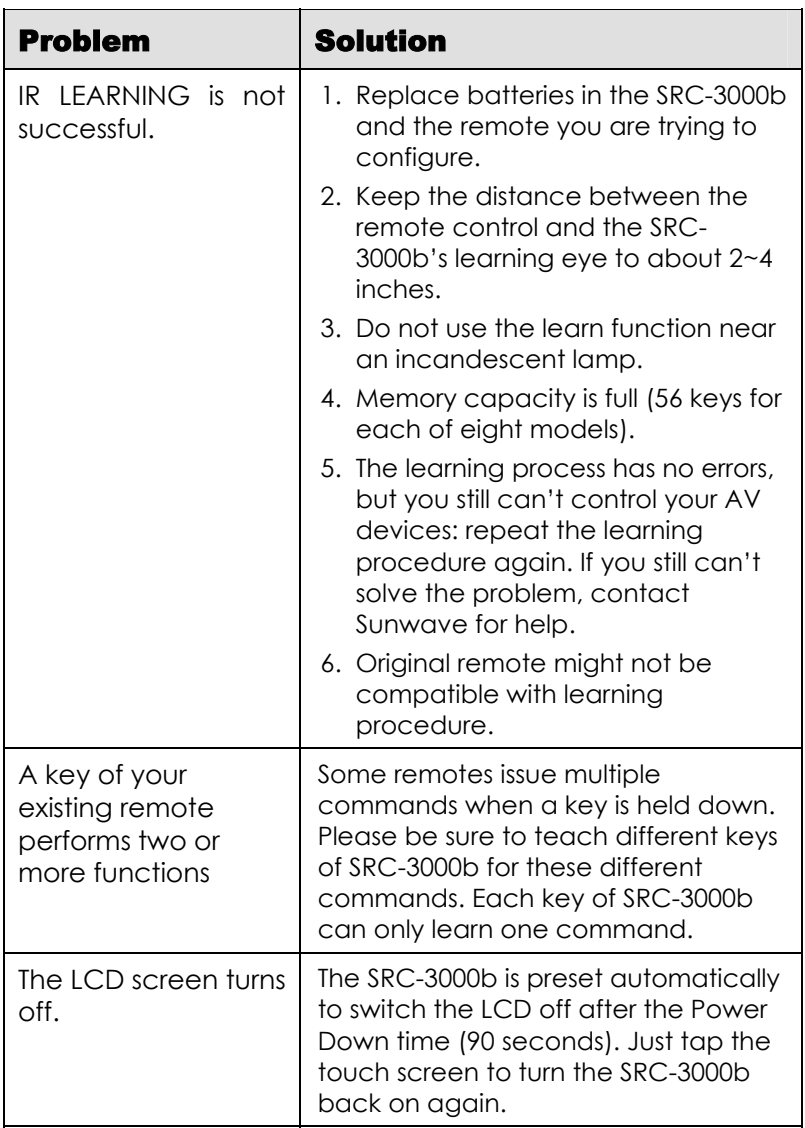

Free Manuals Download Website [http://myh66.com](http://myh66.com/) [http://usermanuals.us](http://usermanuals.us/) [http://www.somanuals.com](http://www.somanuals.com/) [http://www.4manuals.cc](http://www.4manuals.cc/) [http://www.manual-lib.com](http://www.manual-lib.com/) [http://www.404manual.com](http://www.404manual.com/) [http://www.luxmanual.com](http://www.luxmanual.com/) [http://aubethermostatmanual.com](http://aubethermostatmanual.com/) Golf course search by state [http://golfingnear.com](http://www.golfingnear.com/)

Email search by domain

[http://emailbydomain.com](http://emailbydomain.com/) Auto manuals search

[http://auto.somanuals.com](http://auto.somanuals.com/) TV manuals search

[http://tv.somanuals.com](http://tv.somanuals.com/)